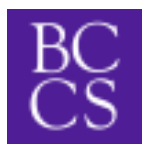

## Acceso de ALMA para ver el Libreta de **Calificaciones**

- 1. Ir al sitio del web: brasscitycharter.getalma.com
- 2. Iniciar sesión usando tu nombre de usuario, siguiendo esta formata: nombredepila.apellido Si no funciona, mandale un correo electrónico a: [mmorin@brasscitycharter.org.](mailto:mmorin@brasscitycharter.org)
- Si no tienes una contraseña, sigue el "Forgot Password?" o "Olvide mi contraseña" enlace.
- 3. Haz click en el nombre del estudiante tuyo. (En una computadora, están a la izquierda de la pantalla.)
- 4. Selecciona la página del "Report Cards" o "Libreta de Calificaciones".
- 5. Selecciona el trimestre que prefieres ver.

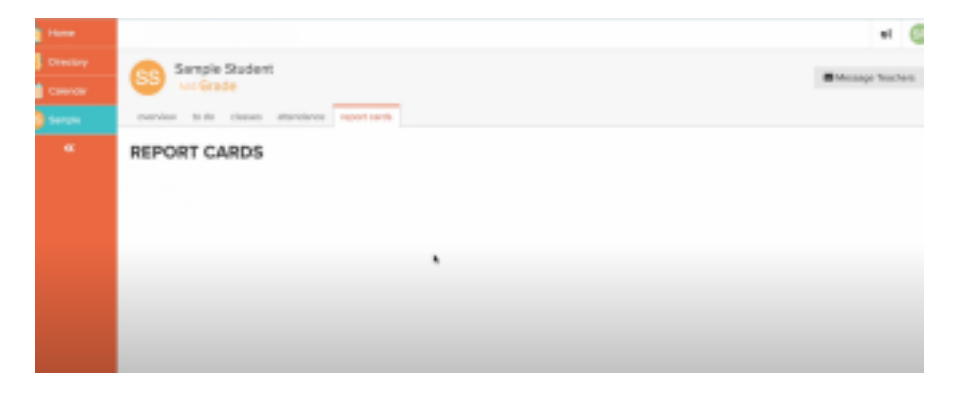